# Personalize your profile

Your user profile contains basic information about you. Personalize your profile by adding a profile picture and adding optional information, such as location, phone number and the organization you work for.

Once you're logged in, you can change your profile settings:

- Change your password
- Add information to your profile
- Change your profile picture
- Edit your email settings

### Change your password

To change your password, you have to be logged in.

- Click on your profile picture at top right of the screen, then click Settings
- Click Password in the left-hand column
- Enter your current password and your new password and click Submit

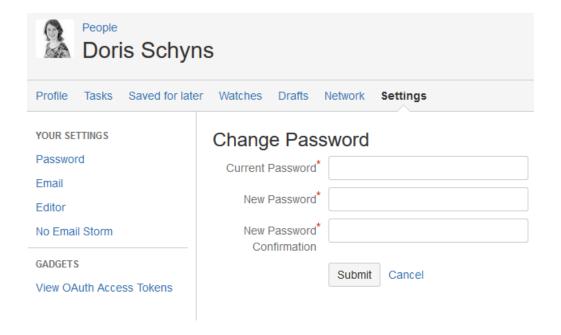

### Add information to your profile

Personalize your profile by adding optional information, such as location, phone number and the organization you work for.

- Click on your profile picture at top right of the screen, then click Profile
- Open the Profile tab and click 'Edit profile' in the top right corner.

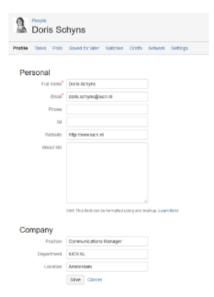

## Change your profile picture

To change your profile picture:

- Click on your profile picture at top right of the screen, then click Profile
- · In the Profile tab, click Picture in the left-hand column
- Click Upload image to upload a new profile picture

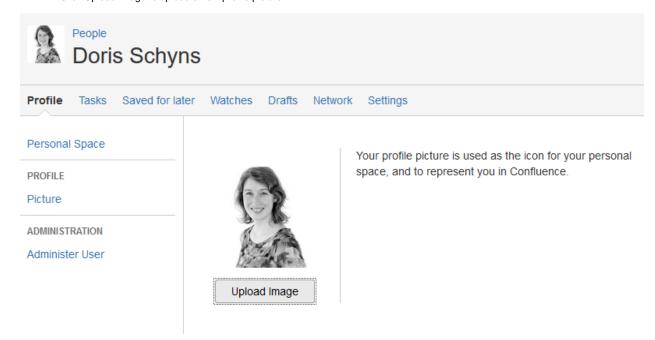

## Edit your email settings

To edit your email settings:

- Click on your profile picture at top right of the screen, then click Settings
- Click Email in the left-hand column

#### • Click Edit to modify your email settings

#### Email Settings

| Autowatch                                                                                                    |
|----------------------------------------------------------------------------------------------------|
| Pages and blog posts that you create, edit or comment on will automatically be watched for future changes.                                                                          |
| Subscribe to daily updates                                                                                                    |
| You will receive a daily email report summarising all changes that you have permission to view.                                                                                     |
| Subscribe to all blog posts                                                                                                    |
| You will receive an email when any blog post is added, even if it is in a space you aren't watching. You won't receive emails for comments on those blog posts, or changes to them. |
| Subscribe to network                                                                                                    |
| You will receive an email when anyone you are following adds or changes content.                                                                                                    |
| Subscribe to new follower notifications                                                                                                    |
| You will receive an email when anyone chooses to follow you.                                                                                                    |
| Notify on my actions                                                                                                    |
| You will receive notifications for changes you make, in addition to other people's changes.                                                                                         |
| Show changed content                                                                                                    |
| Check this option to see changes made in Edit notification emails.                                                                                                    |
| Subscribe to recommended updates                                                                                                    |
| You will receive an email with recommended items based on comments and likes                                                                                                    |
| Edit                                                                                                    |